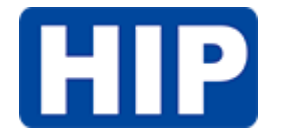

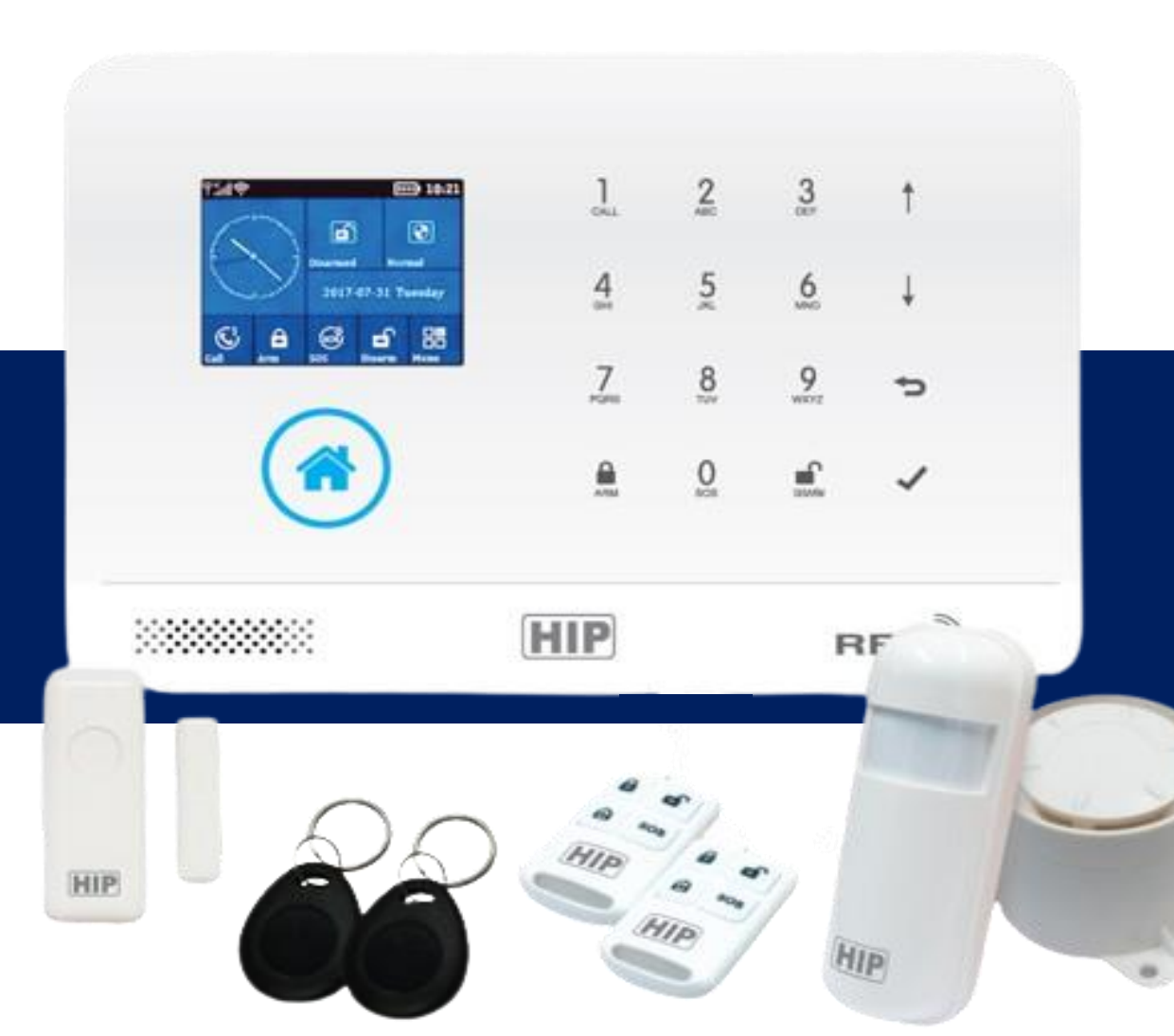

# **User Manual Alarm System HS-AS105**

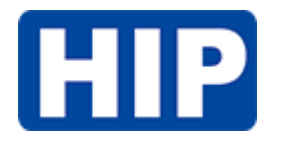

### · Top view

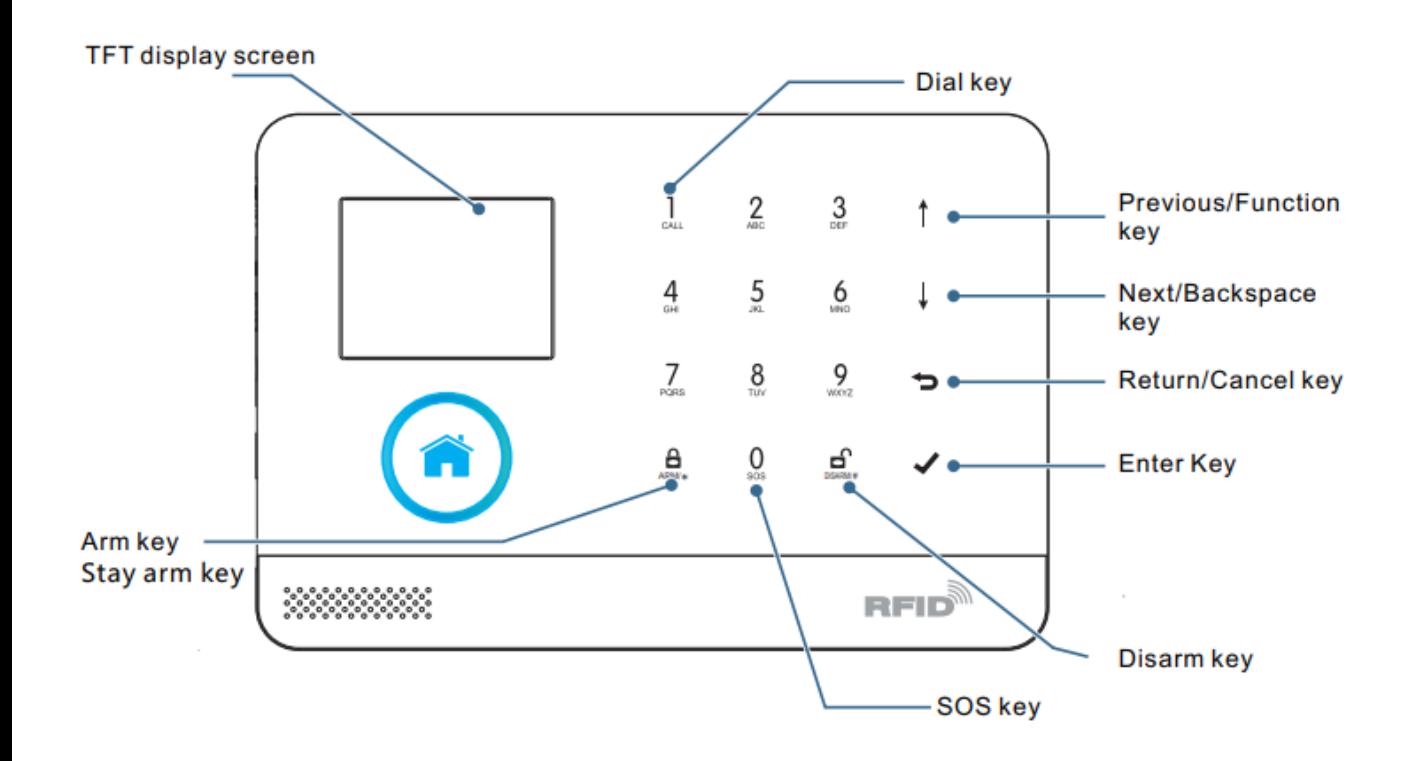

### · Bottom view

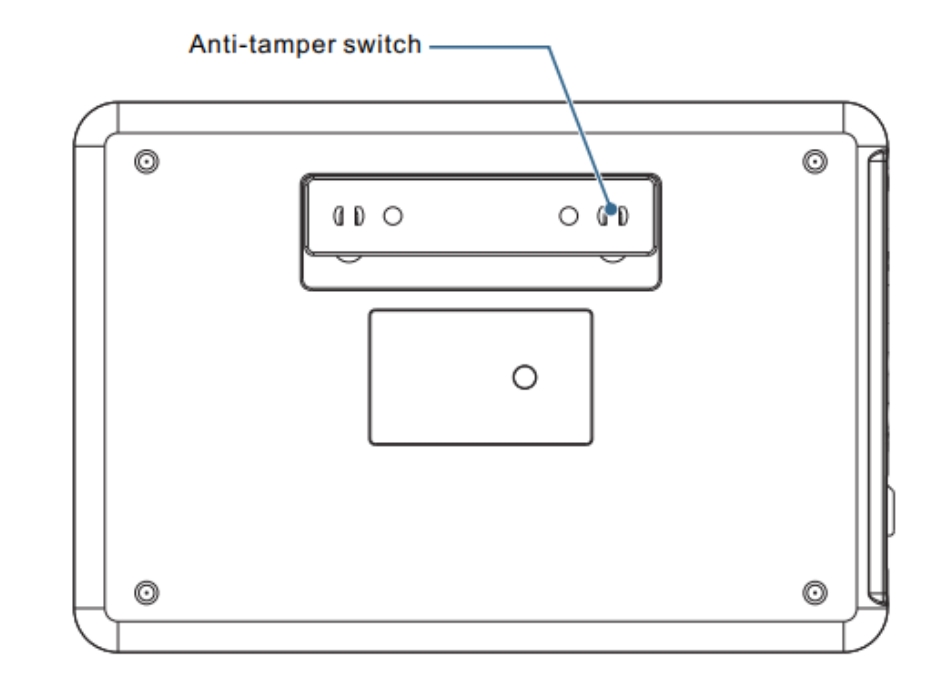

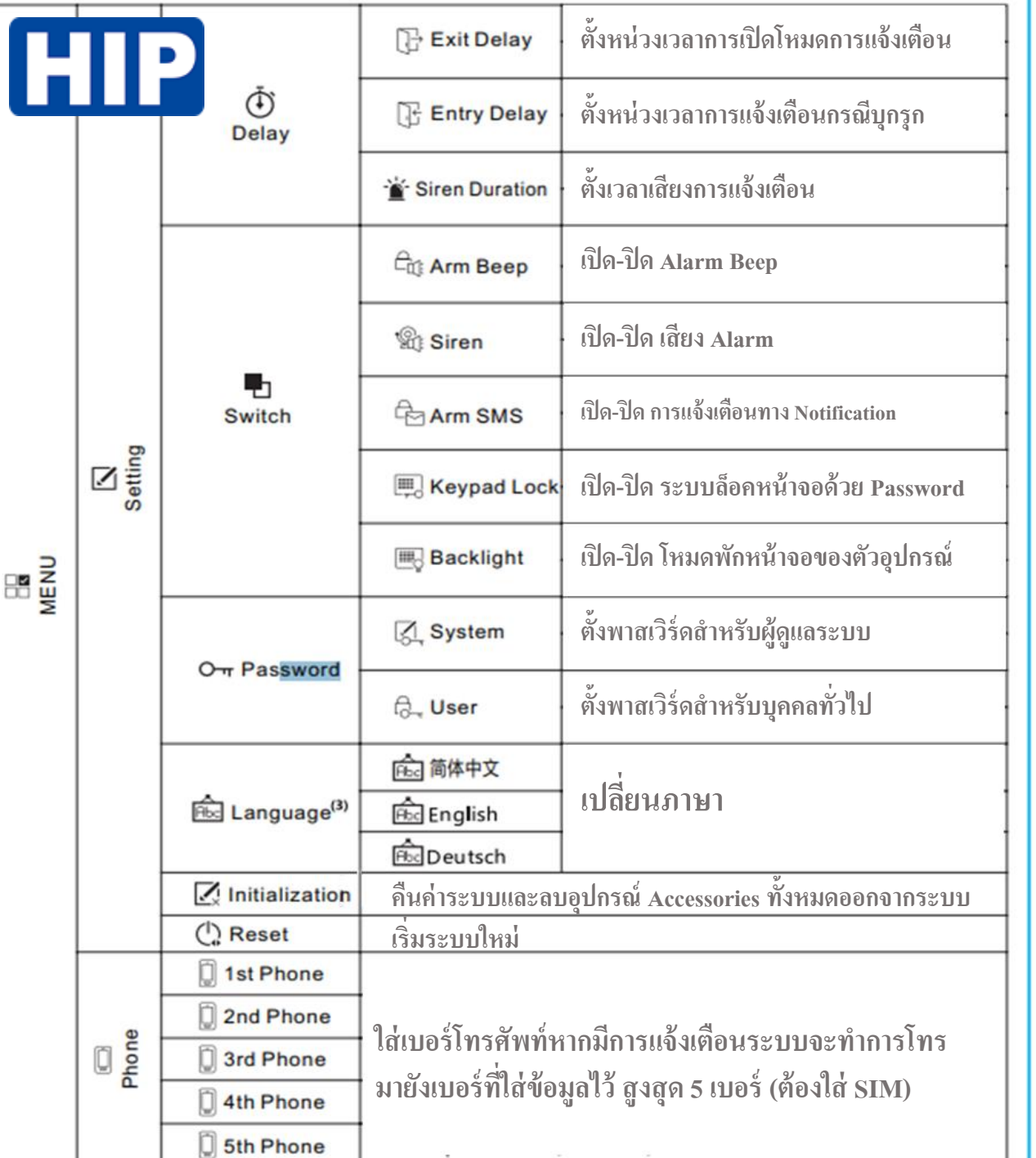

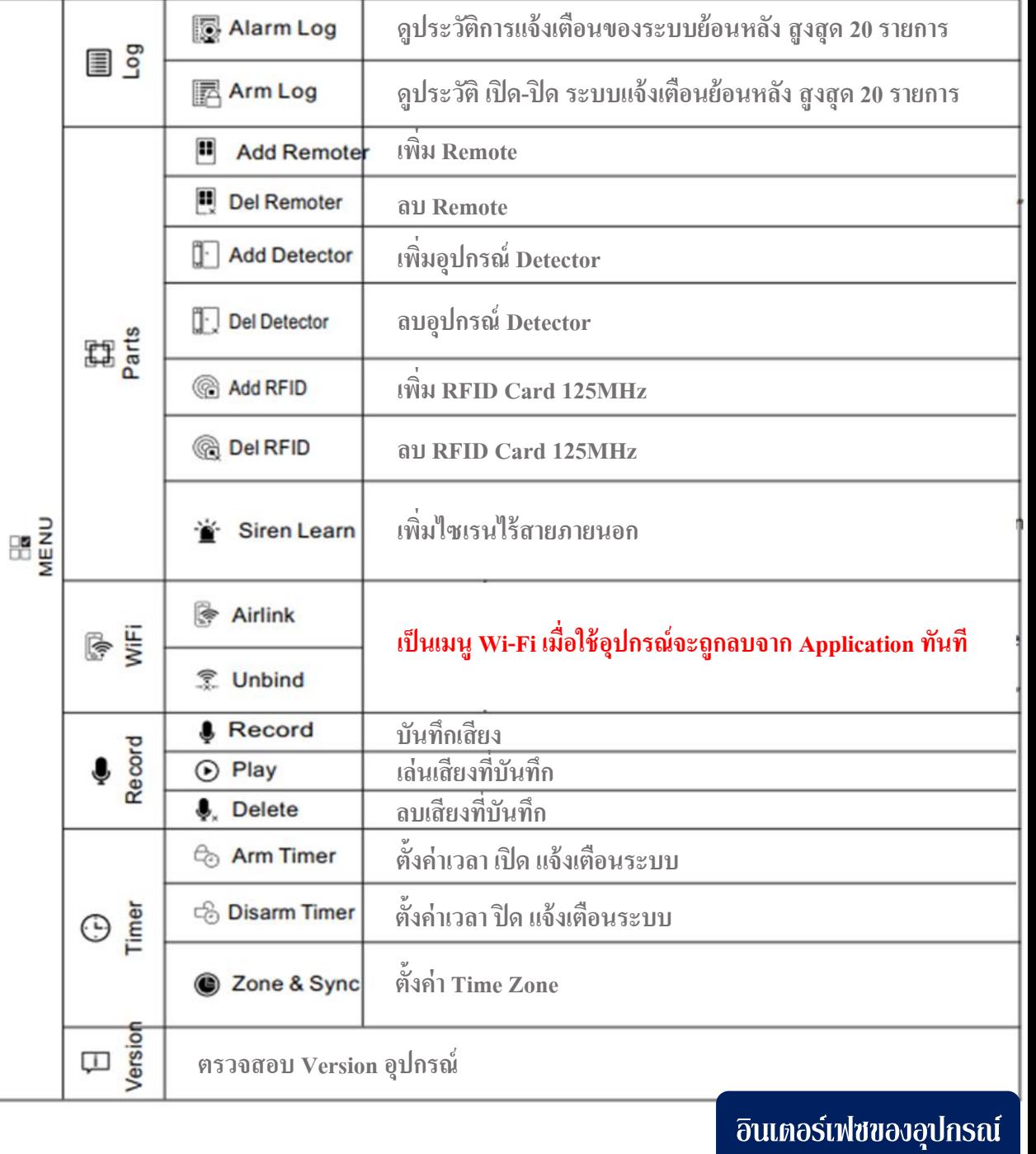

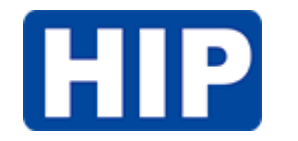

## คู่มือกำรใช้งำน User Manual

ี่ 1. ทำการดาวน์โหลด Application "HIP IOT" <mark>ผ⊌าด</mark>

- 2. ทำการสมัครการใช้งานให้เรียบร้อย
- 3. เข้าสู่ระบบแล้วกด " Add Device " เพื่อเพิ่มอุปกรณ์–

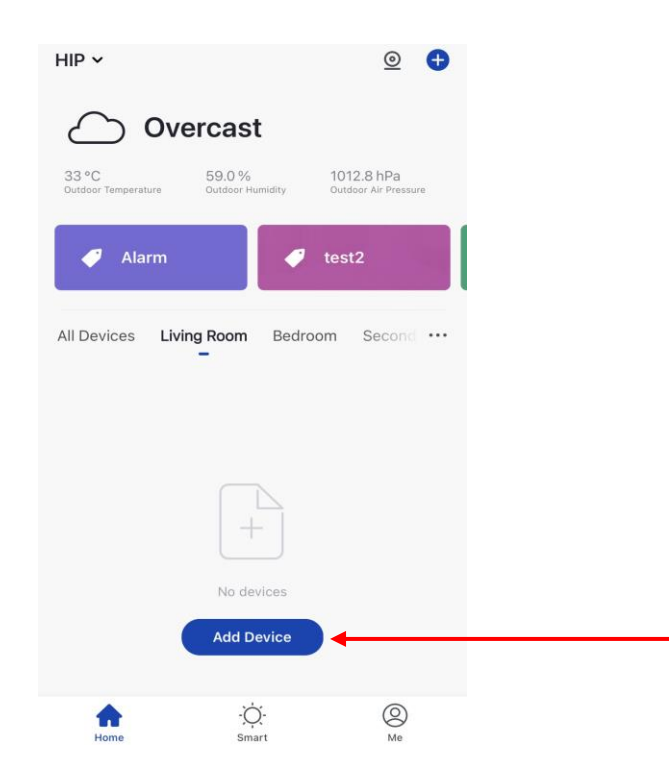

4. เลือกเมนู "Others" และ "Others (Wi-Fi)"

ปล. ทำการเชื่อมต่อโทรศัพท์มือถือเข้ากับ Wi-Fi ตรงจุดที่จะติดตั้งตัวอุปกรณ์ก่อนไปเมนูถัดไป

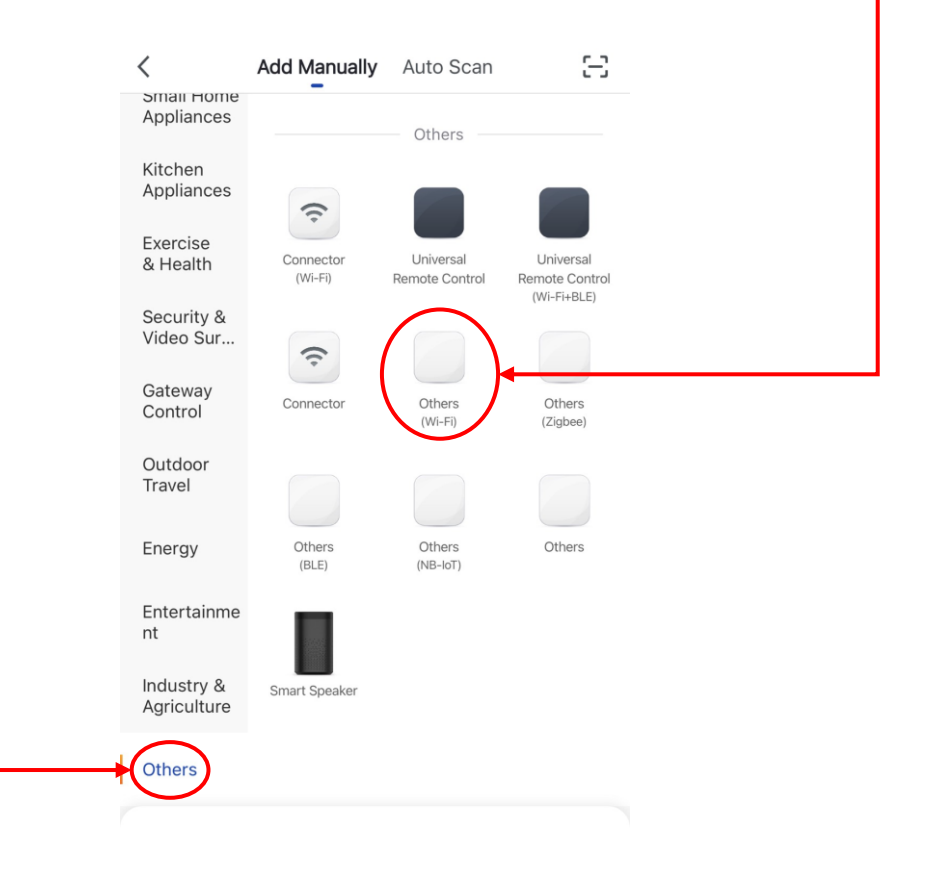

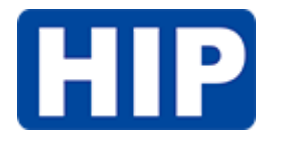

5. กรอก Username, Password ของ Wi-Fi ตรงจุด ที่จะติดตั้ง

ปล. ต้องทำการเปิด Location ของโทรศัพท์มือถือ ก่อนถ้ำไม่เปิดระบบจะแจ้งให้เปิด Location

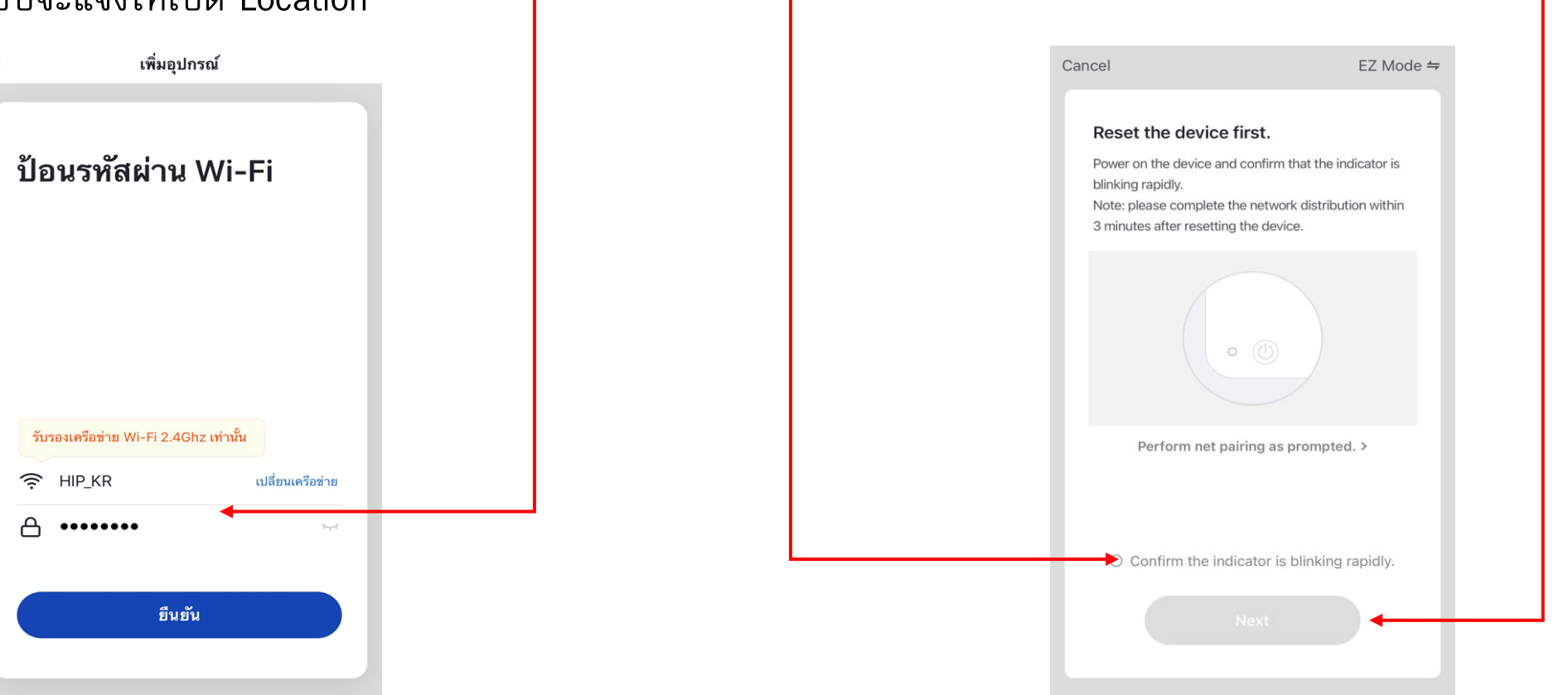

 $\cdot$ 6. ทำการ Reset อุปกรณ์ และ ติ๊ก "Confirm the indicator is blinking" หลังจำกนั้นกด "Next"

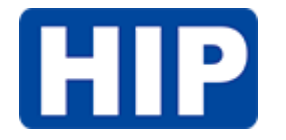

7. รอจนกว่ำจะเชื่อมต่ออุปกรณ์เสร็จสมบูรณ์

ปล.ถ้ำเชื่อมต่อจนครบ 100 % แล้วไม่สำมำรถ เชื่อมต่อได้ โปรดเริ่มขั้นตอนกำรเชื่อมต่อใหม่

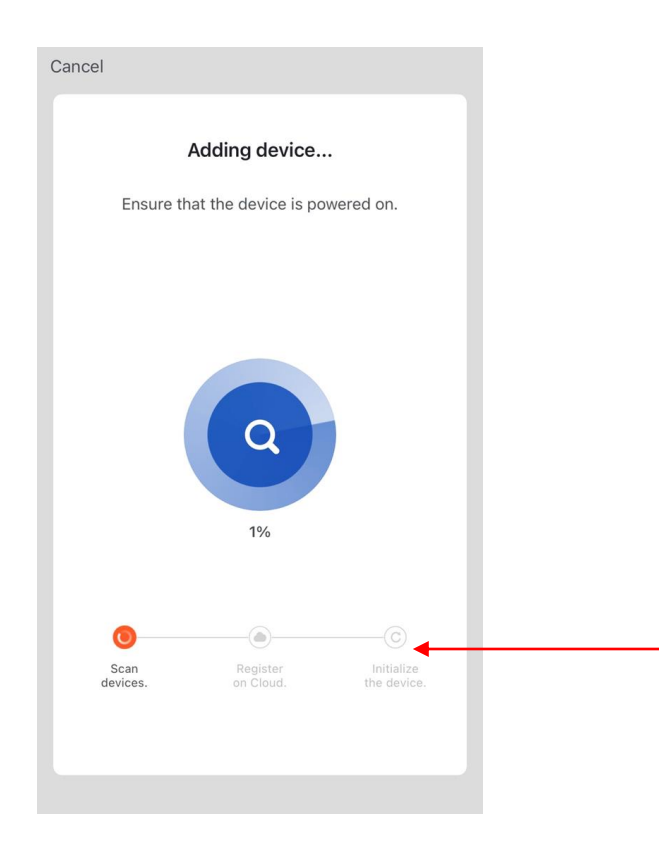

8. เมื่อเสร็จแล้วอุปกรณ์จะให้ทำการตั้งชื่อ เมื่อตั้ง ชื่ออุปกรณ์เสร็จเรียบร้อย ให้กด "เสร็จสมบูรณ์ "

### การเพิ่มอุปกรณ์เสร็จสิ้น

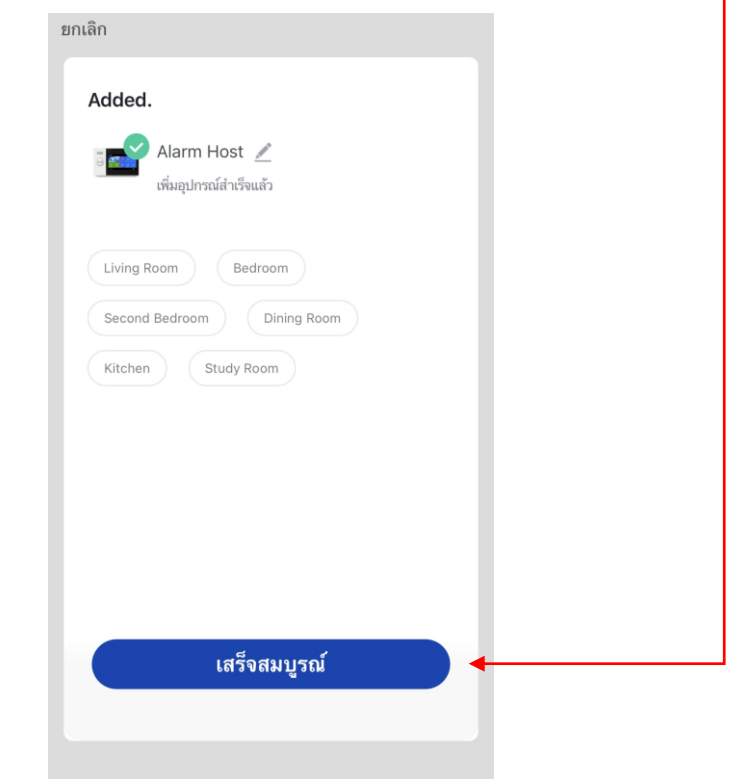

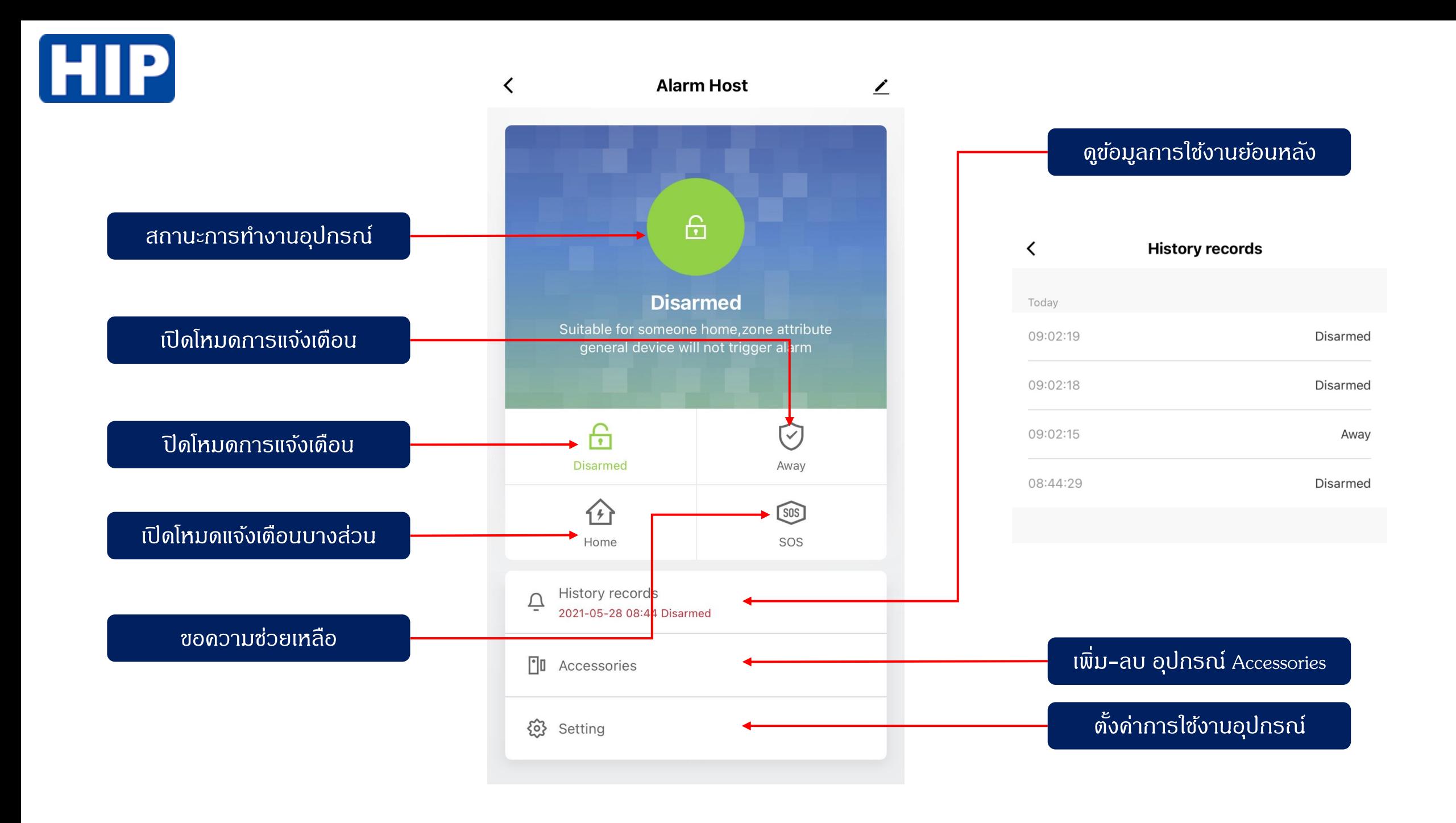

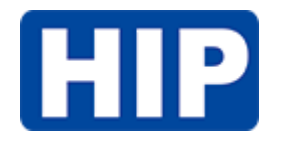

### เพิ่ม-ลบ อุปกรณ์ Accessories

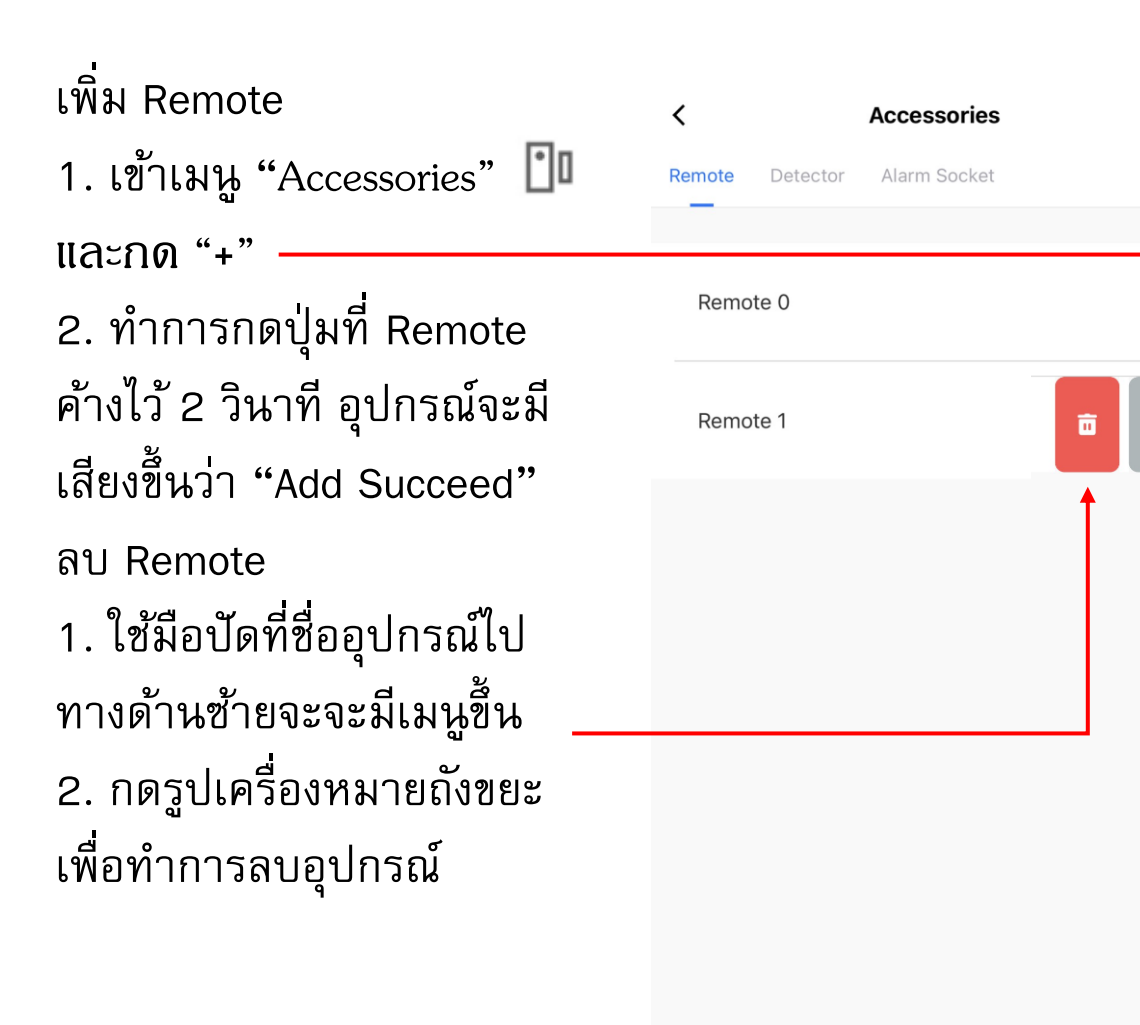

#### เพิ่ม Detector  $\overline{\phantom{a}}$ **Accessories** 1. เข้ำเมนู "Accessories" Alarm Socket Remote **Detector** และกด "+" Pir<sub>2</sub> Type: System Alarm 2. ทำการ Active อุปกรณ์ Zone: Stay Arm Active "Door Sensor" ทำการแยก Pir1 Type: System Alarm Zone: Stay Arm Active อุปกรณ์ออกจากกัน "PIR" ทำ DoorS2 กำรเปิด-ปิด สวิตช์ Type: System Alarm Zone: Stay Arm Active ลบ Detector DoorS1 Type: System Alarm 1. ใช้มือปัดที่ชื่ออุปกรณ์ไป Zone: Stay Arm Active ทำงด้ำนซ้ำยจะจะมีเมนูขึ้ น 2. กดรูปเครื่องหมำยถังขยะ เพื่อทำการลบอุปกรณ์

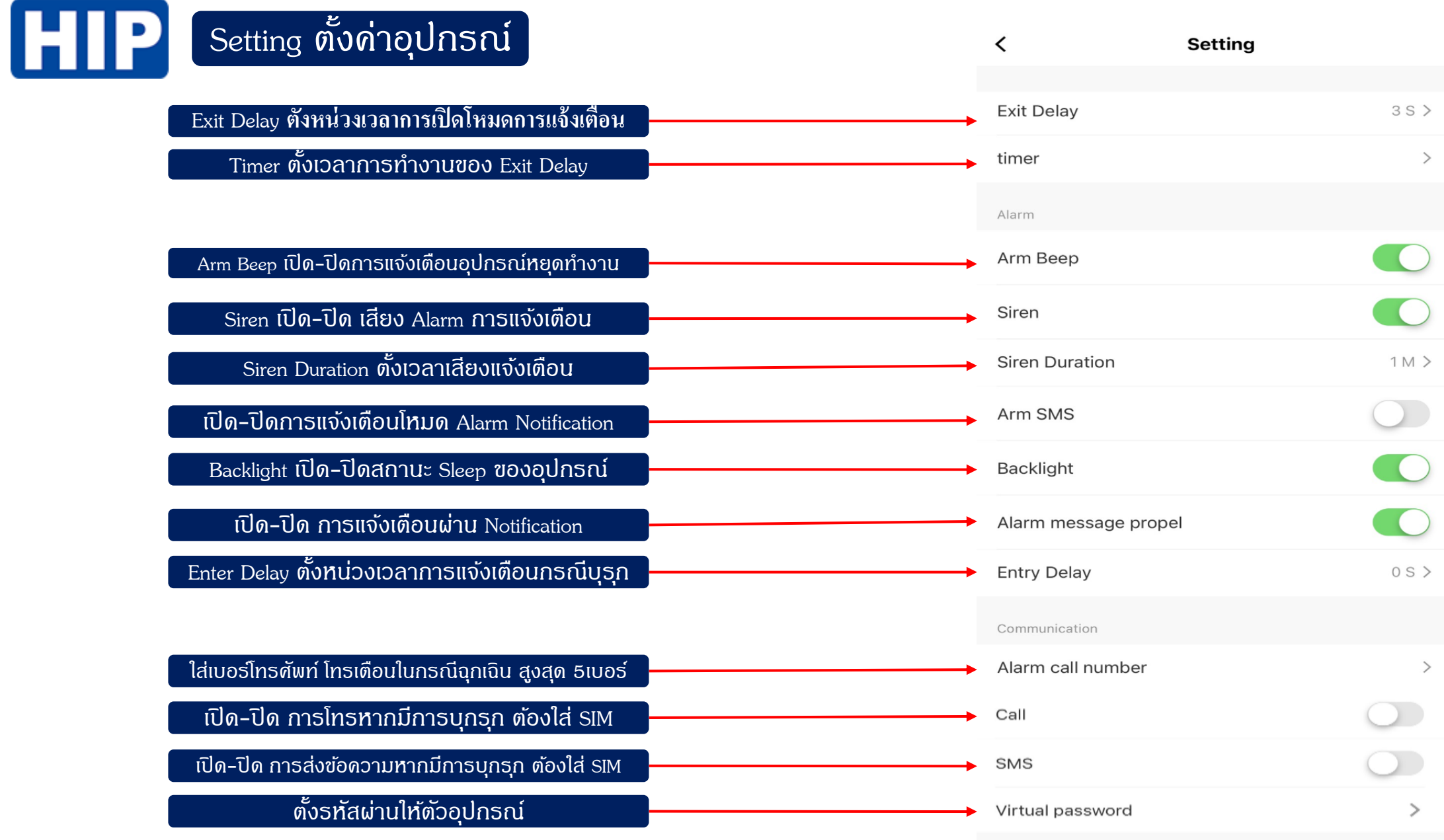